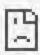

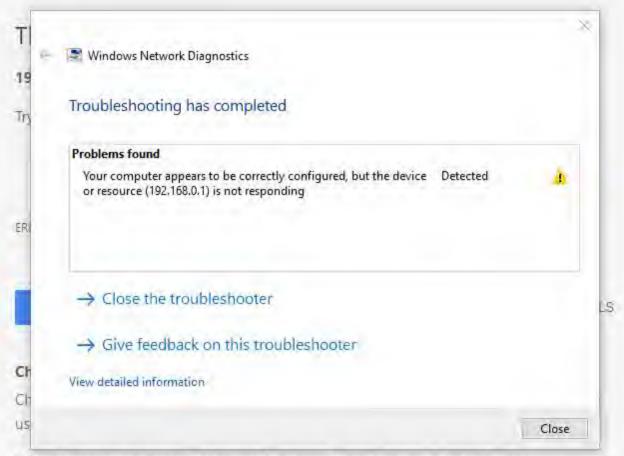

## Allow Chrome to access the network in your firewall or antivirus settings.

If it is already listed as a program allowed to access the network, try removing it from the list and adding it again:

## If you use a proxy server ...

Check your proxy settings or contact your network administrator to make sure the proxy server is working. If you don't believe you should be using a proxy server. Go to the Chrome menu > Settings > Show advanced settings... > Change proxy settings... > LAN Settings and deselect "Use a proxy server for your LAN".